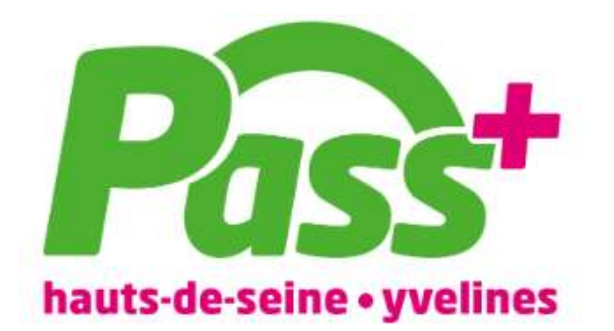

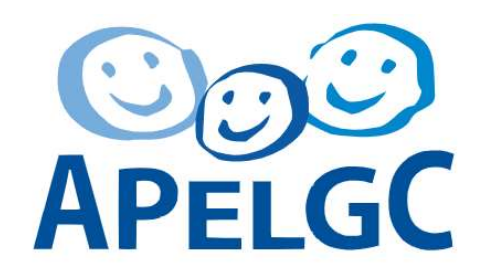

### Evolution de la facturation de la restauration scolaire Année scolaire 2022-2023

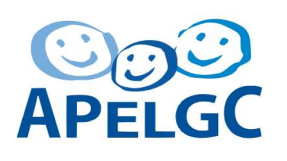

# Nouvelle procédure de facturation NOUVELLE procédure de facturation  $\sum_{\text{La}\text{ selection of e5} \text{ jours que vous faites lors de l'inscription renseigne automatiquement le planning pour toute l'année scolaire.}\n\n
$$
\sum_{\text{La facturation of e5} \text{ error la base des repas réservés.} \text{Tout repas non décommandé dans un délai de 3 jours ouvrés et non consommé sera facturé.\n\n
$$
\sum_{\text{Dolais } \text{Gramons}} \frac{\sum_{\text{Doll of the program of e5} \text{ types of uncomps}}}{\sum_{\text{Doul at } \text{I. } \text{M
$$
$$$

 La sélection des jours que vous faites lors de l'inscription renseigne automatiquement le planning pour toute l'année scolaire.

3 jours ouvrés et non consommé sera facturé.

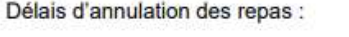

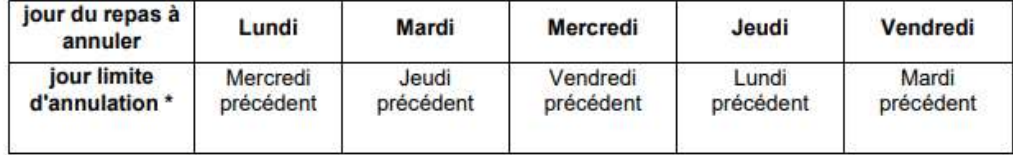

\* Non compris jours fériés

En cas de stages, voyages, exclusions temporaires, l'annulation des repas revient à la charge de la famille.

 Pour modifier ce planning (annuler ou ajouter un repas), consultez la procédure dans les slides suivants

Attention : l'annulation du repas ne vaut pas autorisation de sortie (qui reste soumise à la validation de la vie scolaire qui doit être informée au préalable)

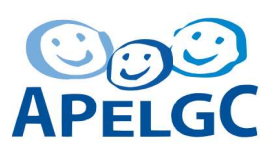

# 1) Connectez vous sur le portail Pass + https://www.passplus.fr

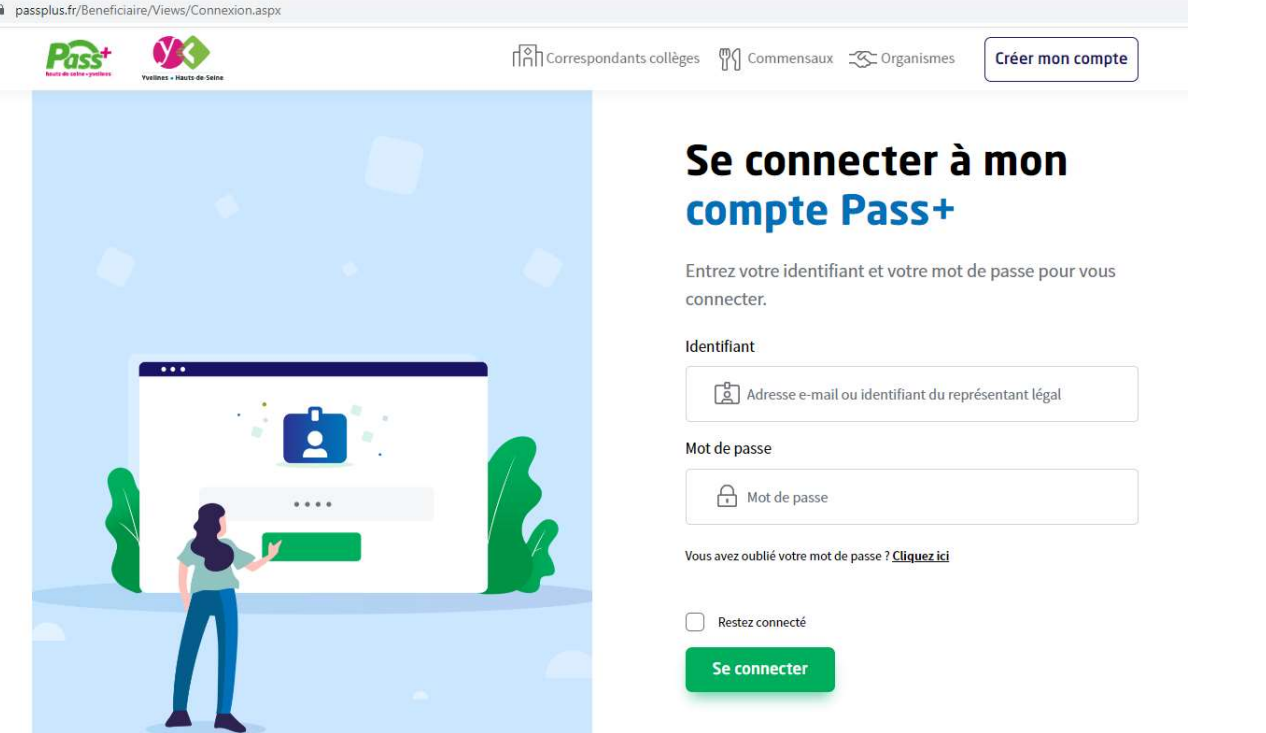

# 2) Accédez à votre espace example a votre espace<br>
«restauration scolaire »

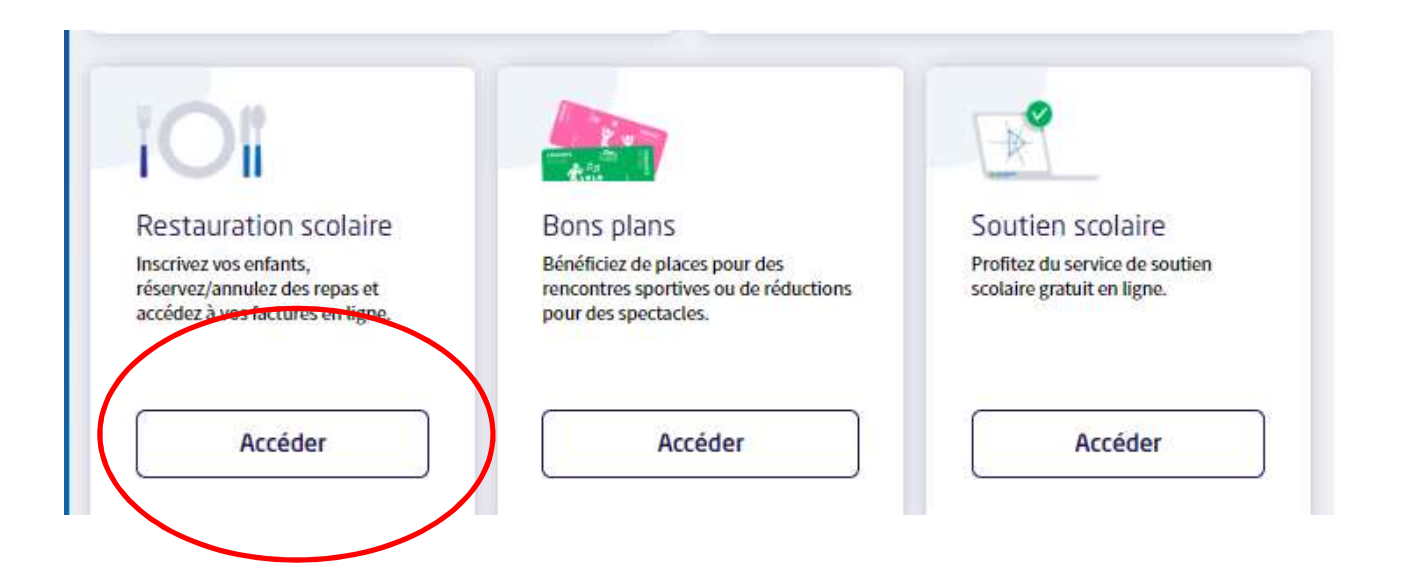

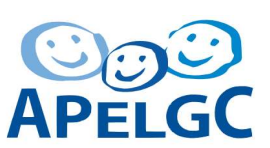

## **ADEI**

## 3) Accédez au planning de réservation

#### Pour réinscrire votre enfant à la cantine :

1. Cliquez sur "Modifier" pour chaque enfant concerné, suivre le parcours puis « enregistrer ».

#### Information sur la réservation/annulation des repas :

1. La sélection des jours que vous faites lors de l'inscription renseigne automatiquement le planning pour toute l'année scolaire. 2. La facturation se fera sur la base des repas réservés. Tout repas non décommandé dans un délai de 3 jours ouvrés et non consommé sera facturé.

3. Pour modifier ce planning (annuler ou ajouter un repas), consultez la procédure ici.

#### Pour bénéficier d'un tarif réduit à la cantine (si vous êtes éligible à l'aide du Département) :

1. Cochez la case « Je peux bénéficier du tarif réduit », joignez vos justificatifs et enregistrez.

Si vous ne déposez pas maintenant vos pièces justificatives, vous avez jusqu'au 27 septembre 2022 pour le faire. Si yous dépassez cette date. le tarif des repas correspondra au tarif de référence et yous sera facturé sans rétroactivité possible.

Important : pour prendre connaissance du règlement de la restauration scolaire, cliquez-ici.

Choisissez une année scolaire

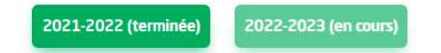

#### **Planning de restauration scolaire**

Le planning affiche vos réservations sur une période de 5 semaines au maximum, vous pouvez le modifier sur cette période (ajout ou

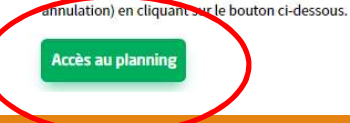

### **APEL** 4) Cliquez sur annulation (ou réservation si vous souhaitez ajouter des jours)

#### **Annulation Réservation** 2022 2022 2022 2022 septembre septembre septembre septembre sep  $s<sub>35</sub>$  $5.36$  $537$ **s** 38  $\mathbb{D}$ V  $S$ D  $+$ M M.  $\overline{1}$  $V_S$ D  $\mathcal{X}$ **M**  $M$  $\mathbf{J}$ V  $S$ D  $\mathcal{X}$ M  $_{11}$ 12 13 14 15 16 17 18 19 20 21 22 23 24 25 26 27 ¢ 10 Enfant 1 Enfant 2Légende: Réservation validée Demande de réservation A Demande d'annulation Abandonner **Enregistrer**

# 5) Sélectionnez le ou les enfants concernés, APELGC et entrez les dates à annuler, puis « suivant »<br>et entrez les dates à annuler, puis « suivant »<br>Annulation(s) de repas

### Étape 1 : Sélectionner l'enfant concerné par une annulation de repas. Enfant(s) inscrit(s) à la cantine : Enfant 1  $\mathsf{F}$ nfant 2 Étape 2 : Sélectionner le(s) jour(s) concerné(s). Pour information, yous ne pouvez agir que sur une période de 5 semaines scolaire (hors vacances) et à 3 jours ouvrés. Début Fin  $01/09/2022$ 27/09/2022 Etape 3 : Cliquer sur le bouton suivant. Retour Suivant

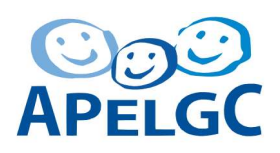

### 6) Enregistrez vos choix. Vous recevrez un mail de confirmation suite à la modification

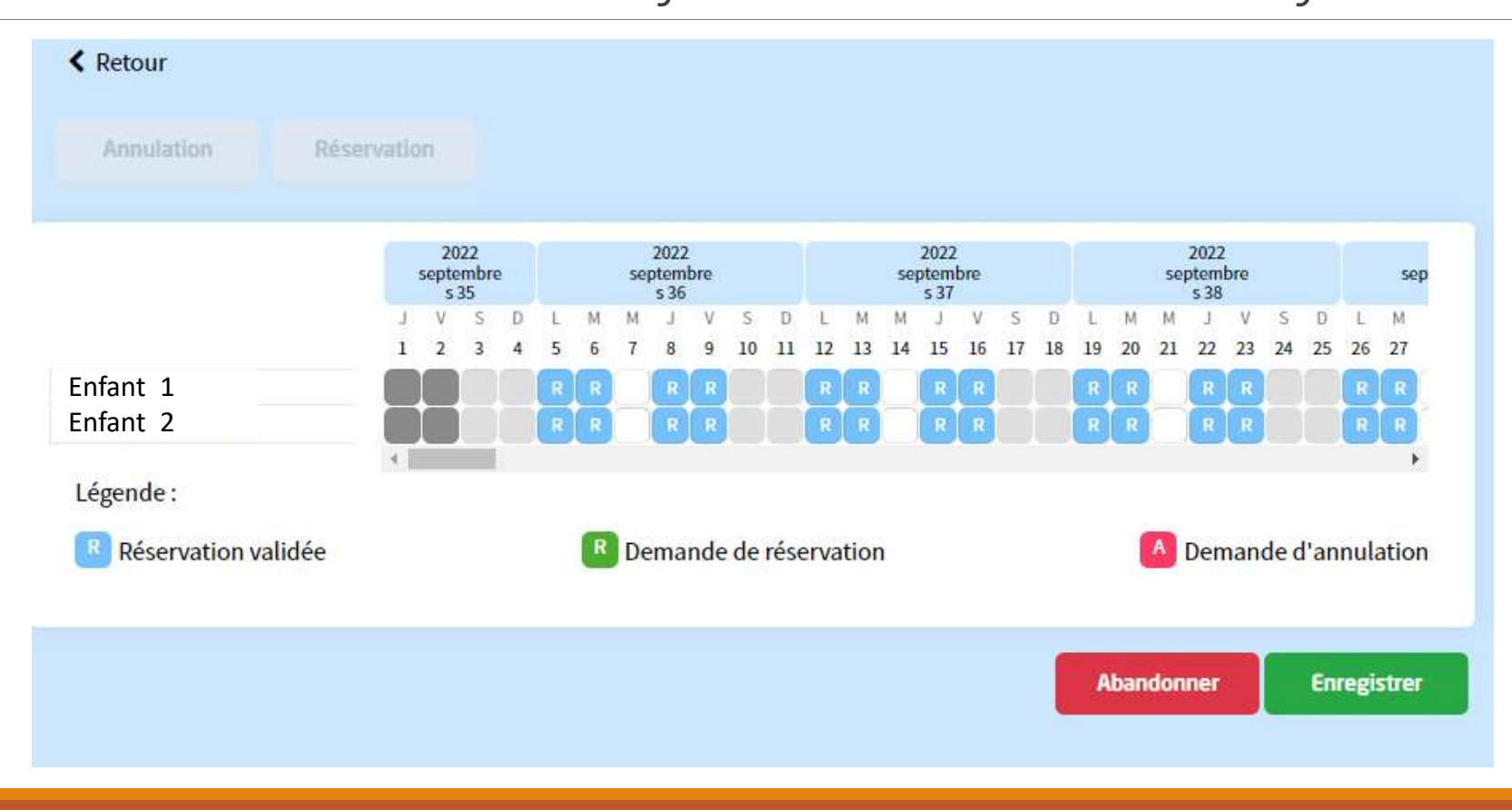